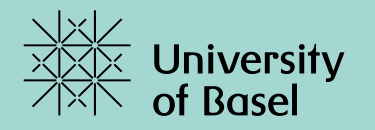

## **BAPS – Basel Psychologie Studien**

**Benutzeranleitung für Studierende**

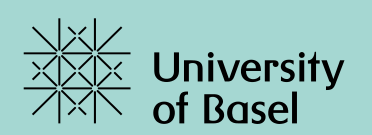

## **Was ist BAPS?**

## **Benutzeranleitung für Studierende**

BAPS ist eine Onlineplattform zum Verwalten von Studien.

Die BAPS Onlineplattform liefert eine Übersicht aller aktuell laufenden Studien, und ermöglicht durch eine einfa Registrierung die Teilnahme. Studierende (Participants) können sich auf diese Weise bei von VersuchsleiterInn (Researchers) angebotenen Terminen (Timeslots), zu einer laufenden Studie anmelden.

Detaillierte Informationen über die Studien, wie Rahmenbedingungen, Teilnahmevoraussetzungen, Termine und Studiendurchführung, sind ebenfalls über die BAPS Onlineplattform zu finden.

Um eine Studie nicht zu verpassen, erhalten die StudienteilnehmerInnen automatisch einen Tag vor dem Termi Erinnerungsmail mit allen relevanten Informationen.

Die Nutzung der BAPS Onlineplattform setzt eine Registrierung unter https://baps.sona-systems.com voraus.

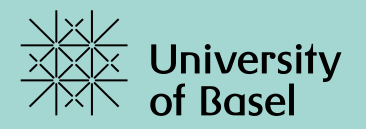

# **Registrierung**

### **Benutzeranleitung für Studierende**

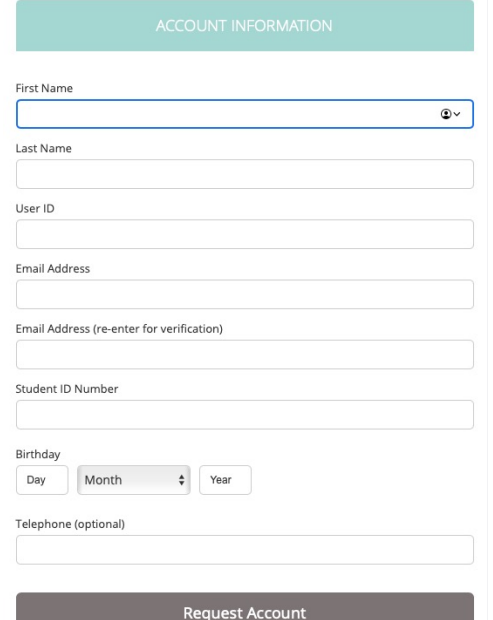

Mit dem Klick auf "Request Account" gelangen Sie zur BAPS-Accounterstellung

- Vorname und Nachname
- User ID: Name zum Einloggen auf die BAPS-Onlineplattform, frei wählbar
- E-Mail Adresse: Nur **@unibas.ch** und **@stud.unibas.ch** sind zugelassen, sonst wird die Registrierung vom System ignoriert!
- Student ID Number: Matrikelnummer
- Geburtstag
- Telefonnummer: Angabe einer Mobilfunknummer ist freiwillig

Ihre vollständigen Anmeldeinformationen samt Passwort werden Ihnen per E-Mail zugesandt, sobald unsere Servicemitarbeiter Ihre Accountinformationen überprüft haben.

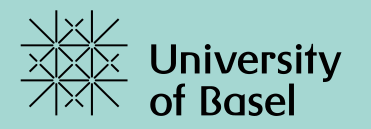

# **Studienanmeldung und Verwaltung**

### **Benutzeranleitung für Studierende**

Nach erfolgreicher Registrierung an der BAPS-Onlineplattform, lassen sich die verfügbaren Studien über "VIEW AVAILABLE STUDIES" auflisten.

Über "My Schedule & Credits" lassen sich Studientermine und Unterschriften einsehen und verwalten

Study Sign-Up

#### VIEW AVAILABLE STUDIES O

My Schedule & Credits

- lacktriangle View or cancel my study appointments
- View studies I've participated in, and see if credit has been granted

★ View other Unterschrift I've earned

- Anmeldung zur Studie: Via Auflistung aller aktiven und verfügbaren Studien
- Verwaltung & Termine: Auflistung und Bearbeitung der Studientermine, sowie Anzeige der absolvierten Studien und erworbenen Unterschriften

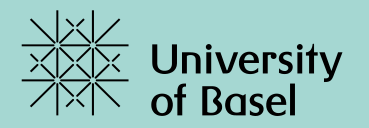

# **Unterschriften**

### **Benutzeranleitung für Studierende**

Um den Kreditpunkt für die Teilnahme an Studien zu erwerben, müssen insgesamt 60 Unterschriften durch Studienteilnahme erworben werden.

Die Übersicht liefert eine Zusammenfassung über die bereits erworbenen Unterschriften

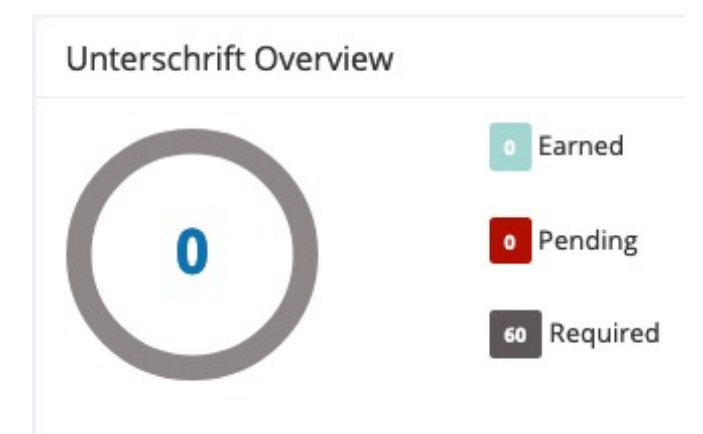

- Earned: Bereits erworbene Unterschriften durch Studienteilnahme
- Pending: Von der Studienleitung erfasste, aber noch nicht gutgeschriebene Unterschriften
- Required: Total Benötigte Anzahl von Unterschriften

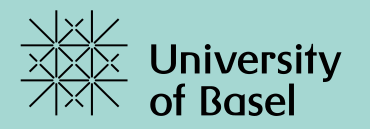

# **60 Unterschriften gegen 1KP einlösen**

### **Benutzeranleitung für Studierende**

Sobald 60 Unterschriften erworben sind, können diese beim Studiendekanat für einen Kreditpunkt eingetauscht werden.

Der Kreditpunkt für die Studienteilnahme ist für den Abschluss des Bachelorstudiengangs obligatorisch

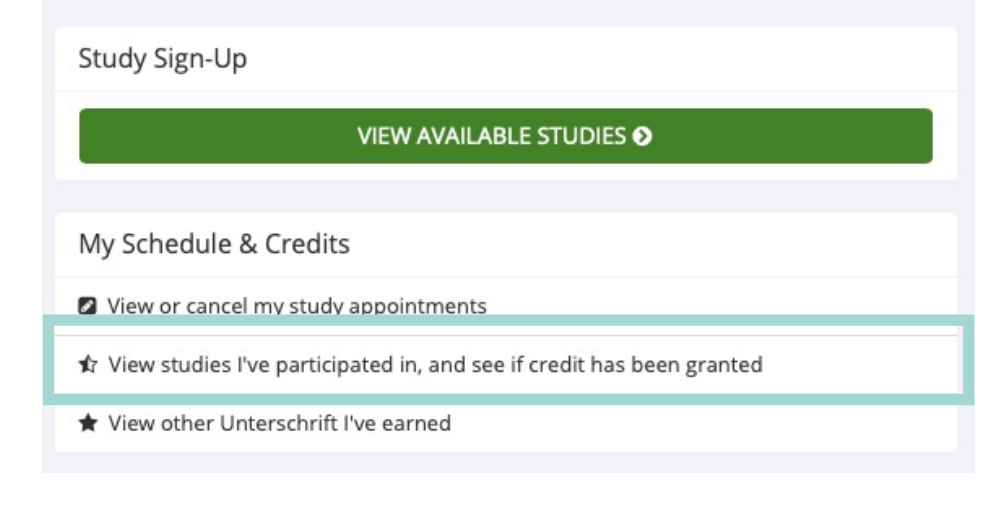

- Übersicht aufrufen mit der links markierten **Schaltfläche**
- Herunterladen mit der oben rechts beschrifteten Schaltfläche "Download"
- E-Mail mit Betreff "Antrag Kreditpunkt Studienteilnahme" und heruntergeladener PDF im Anhang an **studiendekanat-psychologie@unibas.ch**

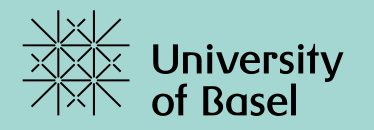

## **Fragen** baps-psychologie@unibas.ch